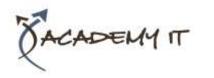

# Microsoft Excel 2016 Advanced

#### **Course Details**

Course Code: INF1617

**Duration:** 1 day

#### Notes:

- This course syllabus should be used to determine whether the course is appropriate for the students, based on their current skills and technical training needs.
- Course content, prices, and availability are subject to change without notice.
- Terms and Conditions apply

### Links:

- View this <u>course on our</u> <u>website</u>
- View the course schedule
- Enquire about this course

Elements of this syllabus are subject to change.

#### **About this course**

The skills and knowledge acquired in Microsoft Excel 2016 - Level 3 are sufficient to be able to protect worksheet data, perform advanced data operations using summarising, data consolidations, filters and PivotTables, macros, and much more.

### **At Course Completion**

After completing this course, students will be able to:

- modify Excel options
- protect data in worksheets and workbooks
- import data into Excel and export data from Excel
- use data linking to create more efficient workbooks
- group cells and use outlines to manipulate the worksheet
- create summaries in your spreadsheets using subtotals
- use the Data Consolidation feature to combine data from several workbooks into one
- create, use and modify data tables
- create and work with scenarios and the Scenario Manager
- understand and create simple PivotTables
- construct and operate PivotTables using some of the more advanced techniques
- create and edit a PivotChart
- use advanced filters to analyse data in a list
- use a variety of data validation techniques
- create and use a range of controls in a worksheet
- share workbooks with other users
- create recorded macros in Excel

### **Prerequisites**

Microsoft Excel 2016 - Level 3 assumes some knowledge of the software as well as a general understanding of personal computers and the Windows operating system environment.

# **Academy IT Pty Ltd**

Harmer House Level 2, 5 Leigh Street ADELAIDE 5000

Email: <a href="mailto:sales@academyit.com.au">sales@academyit.com.au</a>
Web: <a href="mailto:www.academyit.com.au">www.academyit.com.au</a>

Phone: 08 7324 9800 Brian: 0400 112 083

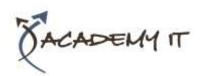

# **Setting Excel Options**

- Understanding Excel Options
- Personalising Excel
- Setting the Default Font
- Setting Formula Options
- Understanding Save Options
- Setting Save Options
- Setting the Default File Location
- Setting Advanced Options

# **Protecting Data**

- Understanding Data Protection
- Providing Total Access to Cells
- Protecting a Worksheet
- Working With a Protected Worksheet
- Disabling Worksheet Protection
- Providing Restricted Access to Cells
- Password Protecting a Workbook
- Opening a Password Protected Workbook
- Removing a Password From a Workbook

# **Importing and Exporting**

- Understanding Data Importing
- Importing From an Earlier Version
- Understanding Text File Formats
- Importing Tab Delimited Text
- Importing Comma Delimited Text
- Importing Space Delimited Text
- Importing Access Data
- Working With Connected Data
- Unlinking Connections
- Exporting to Microsoft Word
- Exporting Data as Text
- Inserting a Picture
- Modifying an Inserted Picture

## **Data Linking**

- Understanding Data Linking
- Linking Between Worksheets
- Linking Between Workbooks
- Updating Links Between Workbooks

# **Grouping and Outlining**

- Understanding Grouping and Outlining
- Creating an Automatic Outline
- Working With an Outline
- Creating a Manual Group
- Grouping by Columns

# **Summarising and Subtotalling**

- Creating Subtotals
- Using a Subtotalled Worksheet
- Creating Nested Subtotals
- Copying Subtotals
- Using Subtotals With AutoFilter
- Creating Relative Names for Subtotals
- Using Relative Names for Subtotals

#### **Data Consolidation**

- Understanding Data Consolidation
- Consolidating With Identical Layouts
- Creating a Linked Consolidation
- Consolidating From Different Layouts
- Consolidating Data Using the SUM Function

### **Data Tables**

- Understanding Data Tables and
- What-If Models
- Using a Simple What-If Model
- Creating a One-Variable Table
- Using One-Variable Data Tables
- Creating a Two-Variable Data Table

### **Scenarios**

- Understanding Scenarios
- Creating a Default Scenario
- Creating Scenarios
- Using Names in Scenarios
- Displaying Scenarios
- Creating a Scenario Summary Report
- Merging Scenarios

### **PivotTables**

- Understanding PivotTables
- Recommended PivotTables
- Creating Your Own PivotTable
- Defining the PivotTable Structure
- Filtering a PivotTable
- Clearing a Report Filter
- Switching PivotTable Fields
- Formatting a PivotTable
- Understanding Slicers
- Creating Slicers
- Inserting a Timeline Filter
- Challenge Exercise
- Challenge Exercise Sample

# **PivotTable Features**

Using Compound Fields

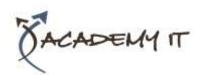

- Counting in a PivotTable
- Formatting PivotTable Values
- Working With PivotTable Grand Totals
- Working With PivotTable Subtotals
- Finding the Percentage of Total
- Finding the Difference From
- Grouping in PivotTable Reports
- Creating Running Totals
- Creating Calculated Fields
- Providing Custom Names
- Creating Calculated Items
- PivotTable Options
- Sorting in a PivotTable

#### **PivotCharts**

- Inserting a PivotChart
- Defining the PivotChart Structure
- Changing the PivotChart Type
- Using the PivotChart Filter Field Buttons
- Moving PivotCharts to Chart Sheets

### **Advanced Filters**

- Understanding Advanced Filtering
- Using an Advanced Filter
- Extracting Records With Advanced Filter
- Using Formulas in Criteria
- Understanding Database Functions
- Using Database Functions
- Using DSUM
- Using the DMIN Function
- Using the DMAX Function
- Using the DCOUNT Function

# **Validating Data**

- Understanding Data Validation
- Creating a Number Range Validation
- Testing a Validation
- Creating an Input Message
- Creating an Error Message
- Creating a Drop Down List
- Using Formulas as Validation Criteria
- Circling Invalid Data
- Removing Invalid Circles
- Copying Validation Settings

### **Controls**

- Understanding Types of Controls
- Understanding How Controls Work
- Preparing a Worksheet for Controls

- Adding a Combo Box Control
- Changing Control Properties
- Using the Cell Link to Display the Selection
- Adding a List Box Control
- Adding a Scroll Bar Control
- Adding a Spin Button Control
- Adding Option Button Controls
- Adding a Group Box Control
- Adding a Check Box Control
- Protecting a Worksheet With Controls

# **Sharing Workbooks**

- Sharing Workbooks via the Network
- Sharing Workbooks via OneDrive
- Saving to OneDrive
- Sharing Workbooks
- Opening Shared Workbooks
- Enabling Tracked Changes
- Accepting or Rejecting Changes
- Disabling Tracked Changes
- Adding Worksheet Comments
- Navigating Worksheet Comments
- Editing Worksheet Comments
- Deleting Comments

# **Recorded Macros**

- Understanding Excel Macros
- Setting Macro Security
- Saving a Document as Macro Enabled
- Recording a Simple Macro
- Running a Recorded Macro
- Relative Cell References
- Running a Macro With Relative References
- Viewing a Macro
- Editing a Macro
- Assigning a Macro to the Toolbar
- Running a Macro From the Toolbar
- Assigning a Macro to the Ribbon
- Assigning a Keyboard Shortcut to a Macro
- Deleting a Macro
- Copying a Macro